Управление образования Администрации Артинского городского округа Муниципальное бюджетное общеобразовательное учреждение «Куркинская основная общеобразовательная школа»

Принята на заседании Педагогического совета Протокол № 6 от 22.06.2020 Утверждено: приказом директора МБОУ «Куркинская ООШ» № 108-од от «25» августа 2020г.

Дополнительная общеобразовательная общеразвивающая программа интеллектуальной направленности «Мир информатики» Возраст учащихся 8-11 Срок реализации программы: 3 года 2-4 класс

> Автор-разработчик: учитель информатики, Иванов В. В., СЗД

Курки, 2020

Управление образования Администрации Артинского городского округа Муниципальное бюджетное общеобразовательное учреждение «Куркинская основная общеобразовательная школа»

Принята на заседании Утверждено:

Педагогического совета приказом директора МБОУ «Куркинская Протокол № 6 от 22.06.2020 ООШ» № 108-од от «25» августа 2020г. **Дополнительная общеобразовательная общеразвивающая программа интеллектуальной направленности «Мир информатики» Возраст учащихся 8-11 Срок реализации программы : 3 года 2-4 класс**

> Автор-разработчик: учитель информатики, Иванов В. В., СЗД

Курки, 2020

**Содержание курса Первый год обучения** 

#### **«Юный компьютерный художник»**

### **Правили поведения и техники безопасности в компьютерном кабинете**

Знакомство с кабинетом, с правилами поведения

в кабинете. Демонстрация возможностей компьютера и непосредственно того, что они будут делать на кружке.

### **Компьютер и его устройства**

Знакомство с компьютером и его основными устройствами, работа в компьютерной программе «Мир информатики »

### **Графический редактор Paint**

Знакомство с графическим редактором, его основными возможностями, инструментарием программы. Составление рисунков на заданные темы. Меню программы.

### **Тематическое планирование**

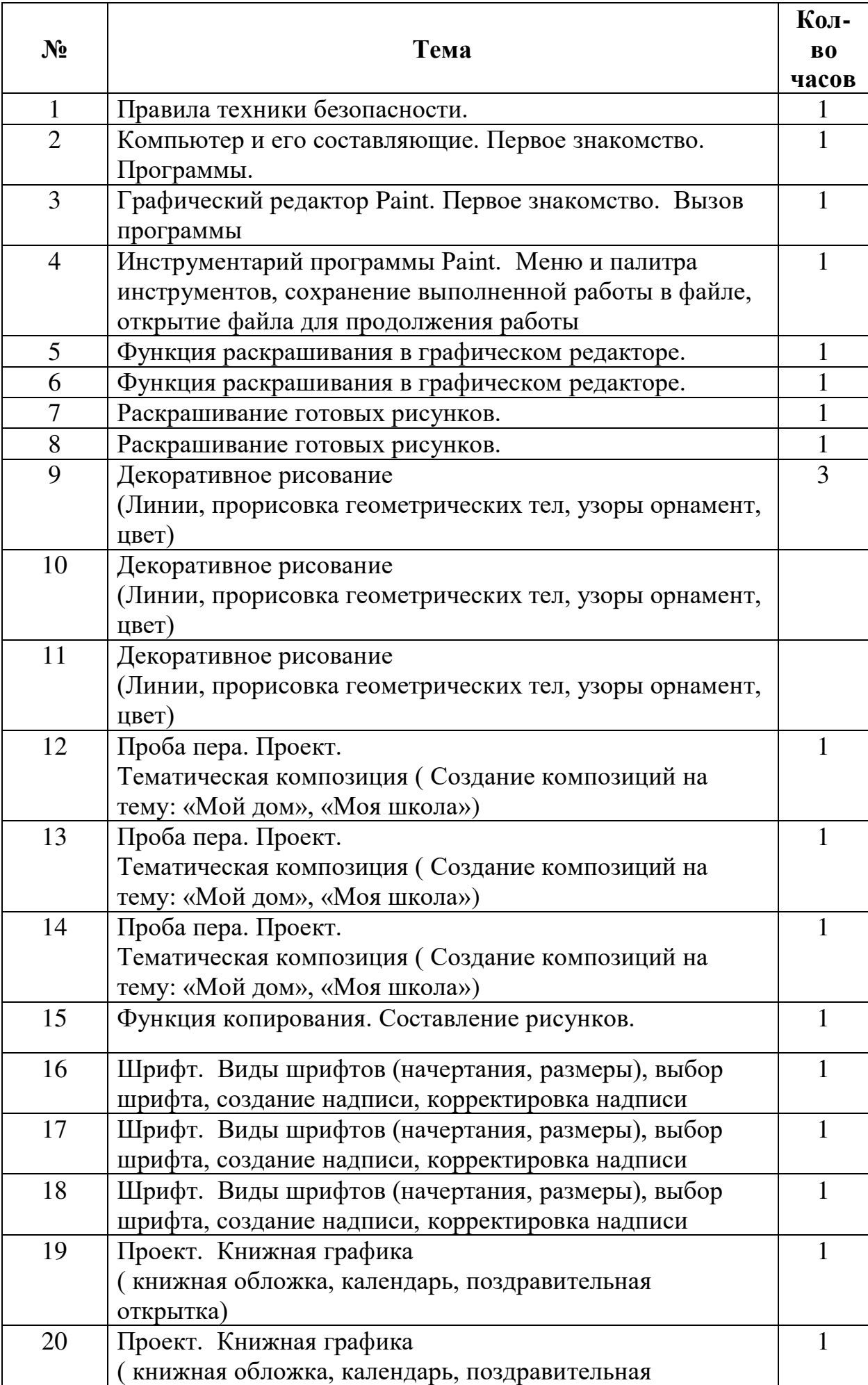

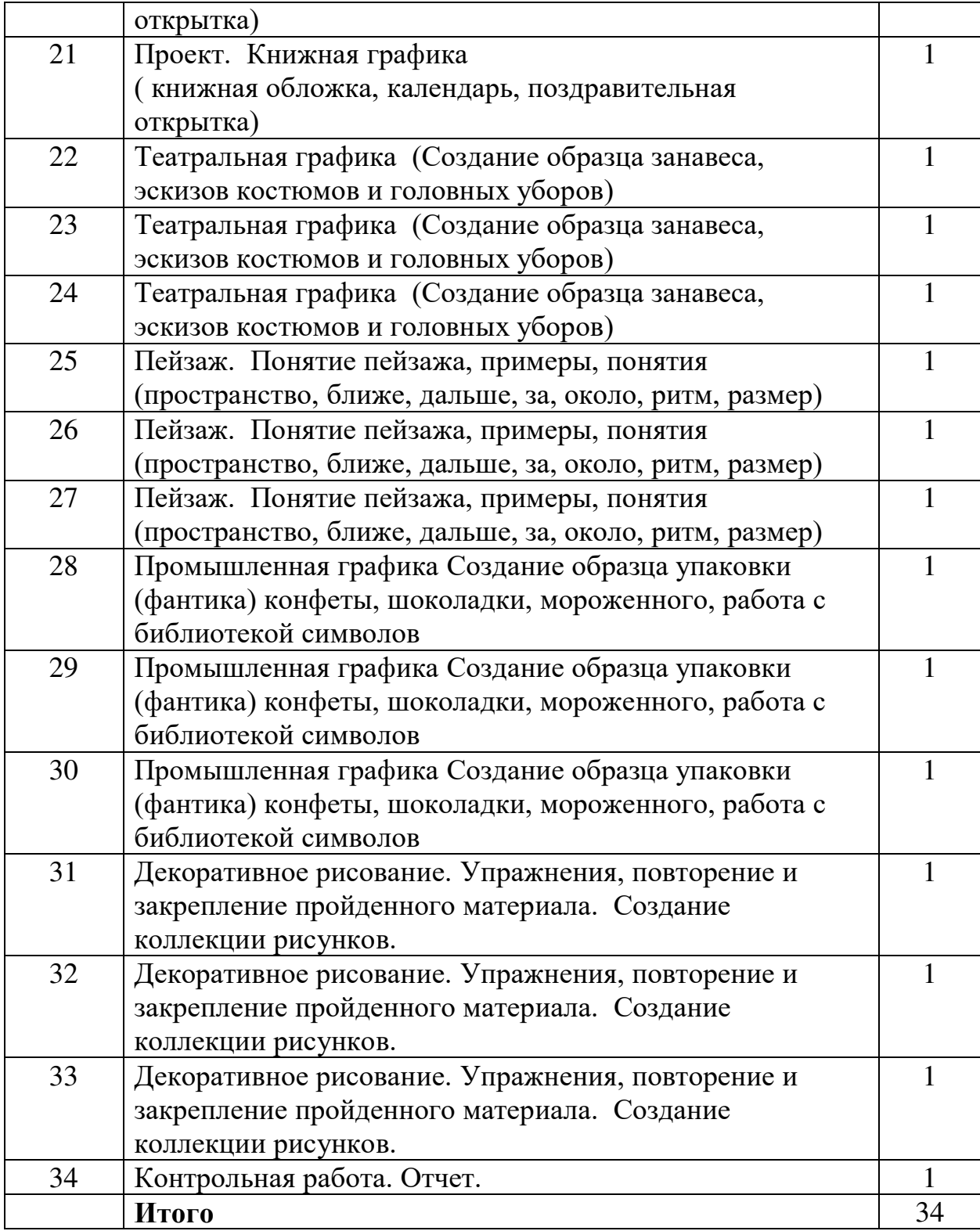

### **Второй год обучения (30 часов)**

#### **«Мастер печатных дел»**

#### **Правили поведения и техники безопасности в компьютерном кабинете**

Знакомство с кабинетом, с правилами поведения в кабинете. Демонстрация возможностей компьютера и непосредственно того, что они будут делать на кружке.

#### **Компьютер и его устройства**

Знакомство с компьютером и его основными устройствами, работа в компьютерной программе «Мир информатики »

#### **Графический редактор Paint**

Знакомство с графическим редактором, его основными возможностями, инструментарием программы. Составление рисунков на заданные темы. Меню программы.

#### **Текстовый редактор Word**

Знакомство с текстовым редактором Word. Меню программы, основные возможности. Составление рефератов, поздравительных открыток, буклетов, брошюр, схем и компьютерных рисунков – схем.

## **Учебно-тематическое планирование**

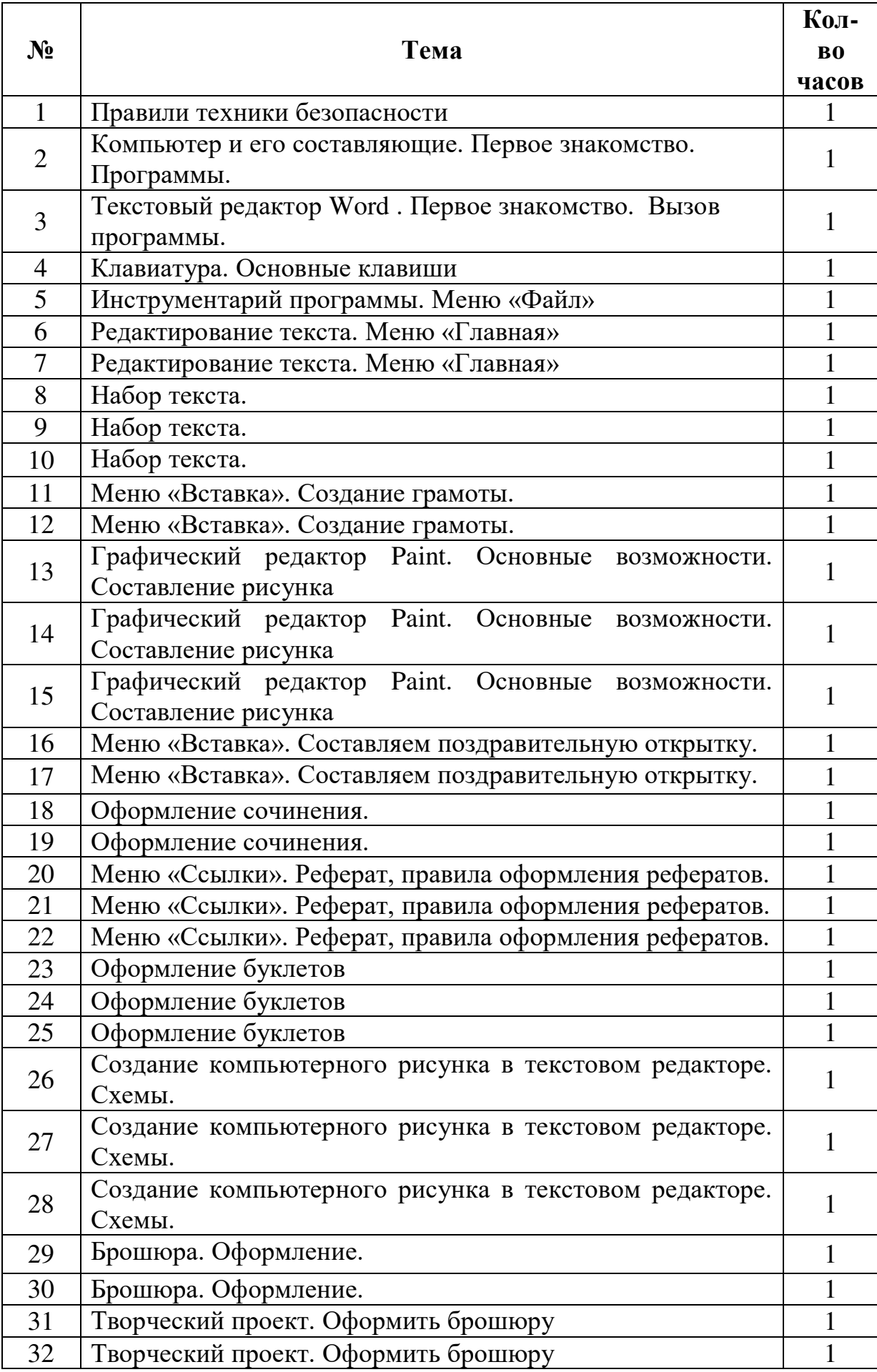

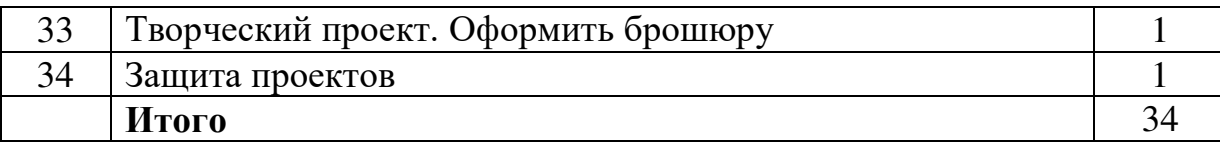

#### **Третий год обучения**

#### **«Мастер презентации»**

#### **Правили поведения и техники безопасности в компьютерном кабинете**

Знакомство с кабинетом, с правилами поведения в кабинете. Демонстрация возможностей компьютера и непосредственно того, что они будут делать на кружке.

#### **Компьютер и его устройства**

Знакомство с компьютером и его основными устройствами, работа в компьютерной программе «Мир информатики »

#### **Графический редактор Paint**

Знакомство с графическим редактором, его основными возможностями, инструментарием программы. Составление рисунков на заданные темы. Меню программы.

#### **Текстовый редактор Word**

Знакомство с текстовым редактором Word. Меню программы, основные возможности. Составление рефератов, поздравительных открыток, буклетов, брошюр, схем и компьютерных рисунков – схем.

#### **Редактор Power Point**

Знакомство с редактором Power Point, меню программы, создание презентации на заданные темы, использование эффектов анимации, гипперсылки.

### **Учебно-тематическое планирование**

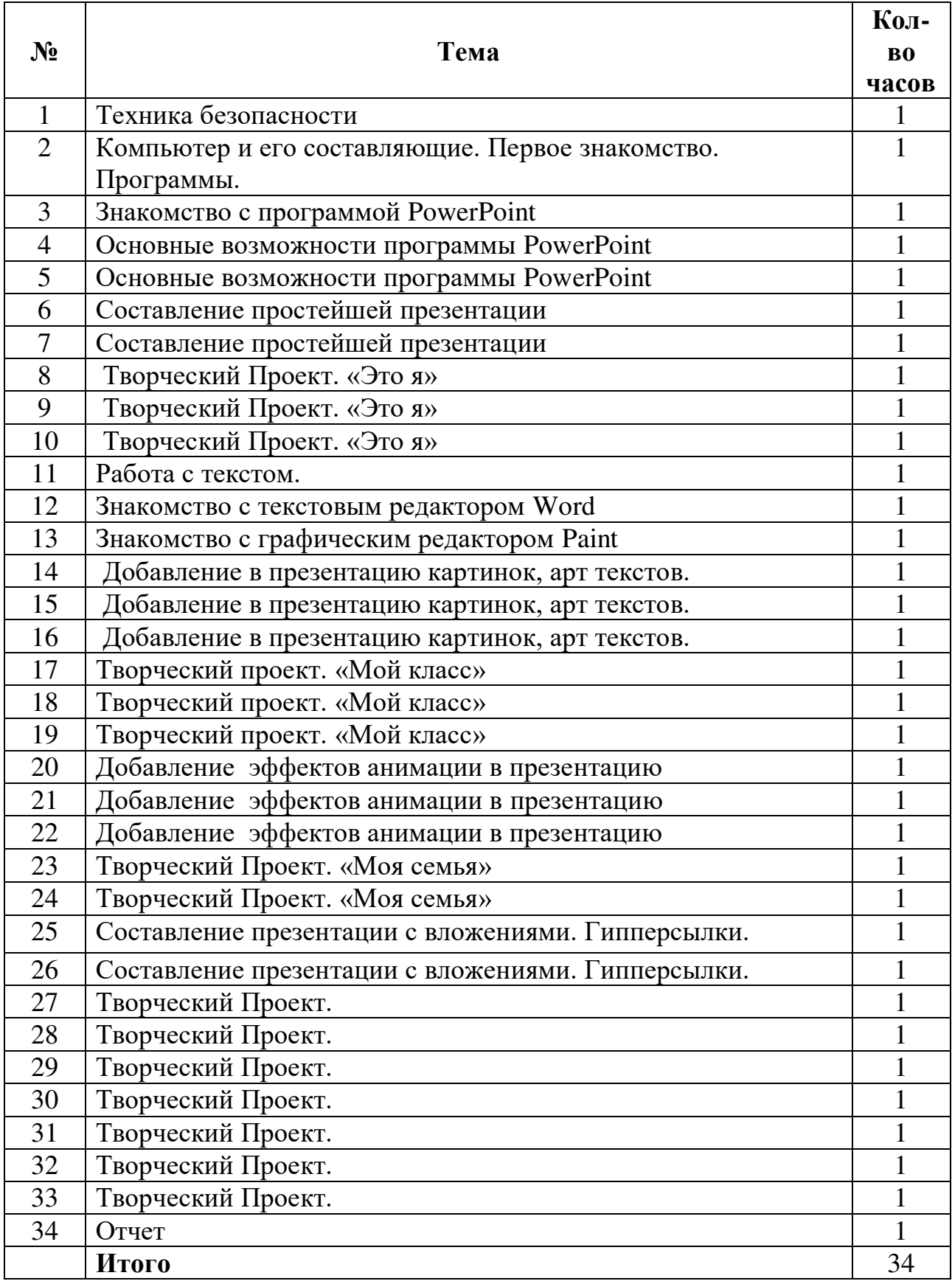

**Планируемые результаты**

#### *Учащиеся должны знать:*

- правила техники безопасности;
- основные устройства ПК;
- правила работы за компьютером;
- виды информации и действия с ней;
- назначение и возможности графического редактора PAINT;
- возможности текстового редактора WORD;
- назначение и работу программы Power Point;
- понятия локальных и глобальных сетей;
- основы Интернет;
- работу электронной почты;
- назначение и возможности при работе в интегрированной графической среде Лого.

### *Учащиеся должны уметь:*

- соблюдать требования безопасности труда и пожарной безопасности;
- включить, выключить компьютер;
- работать с устройствами ввода/вывода (клавиатура, мышь, дисководы);
- свободно набирать информацию на русском и английском регистре;
- запускать нужные программы, выбирать пункты меню, правильно закрыть программу.
- работать с программами Word, Paint, , Power Point;
- работать с электронной почтой;
- создавать презентацию, используя все возможности Power Point;
- уметь самостоятельно осуществлять творческие проекты
- составлять и защищать творческие мини-проекты.

### **Мониторинг кружка Мир информатики**

По каждой теме с учащимися проводятся упражнения в игровой форме, позволяющие судить о том, как усвоен пройденный материал. В течение года (2-3 раза) для учащихся 1-3 годов обучения проводится диагностические тестирование на развитие памяти, внимания, саморегуляции.

> **Тематическое планирование кружка «Юный художник»**

Первый год обучения в течении года обучающиеся осваивают графический редактор «Paint», по итогу прохождения каждой темы представляют следующие мини проекты:

- 1. Проба пера. Проект.
- 2. Тематическая композиция ( Создание композиций на тему: «Мой дом», «Моя школа») по выбору обучающегося.
- 3. Проект. Книжная графика ( книжная обложка, календарь, поздравительная открытка) по выбору.
- 4. Промышленная графика Создание образца упаковки (фантика) конфеты, шоколадки, мороженного, работа с библиотекой символов

### **Тематическое планирование кружка «Мастер печатных дел»**

Второй год обучения в течении года обучающиеся продолжают осваивать графический редактор «Paint» и совместно с программой текстовый редактор «Word» представляют в процессе изучения следующие мини проекты:

- 1. Создание и оформление буклетов. Творческий проект.
- 2. Создание и оформление брошюр. Творческий проект.

### **Тематическое планирование кружка «Мастер презентации»**

Третий год обучения в течении года обучающиеся изучают возможности программы Редактор Power Poin представляют в процессе изучения следующие мини проекты:

- 1. Творческий Проект. «Это я» презентация».
- 2. Творческий проект. «Мой класс»
- 3. Творческий Проект. «Моя семья»

### **Тест по теме: «Графический редактор Paint» Вариант I**

1. Что относится к редакторам растровой графики?

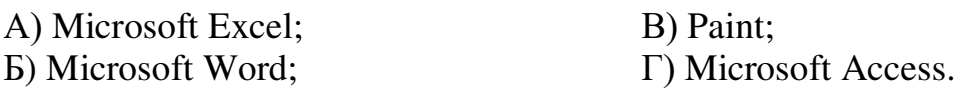

2. Для чего предназначен инструмент Заливка?

А) для закрашивания выбранным цветом внутренней части произвольной замкнутой области;

Б) для рисования с эффектом распыления краски;

В) для рисования гладких кривых линий, соединяющих заданные точки, выбранного цвета и толщины;

Г) для закрашивания всей рабочей области.

3. Какая команда не входит в меню графического редактора Paint?

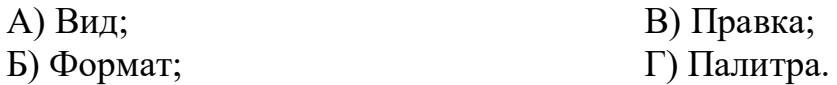

4. Сколько инструментов содержит в себе панель инструментов графического редактора Paint предоставляемая пользователю для создания и конструирования рисунков?

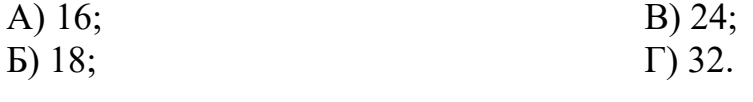

Paint?

5. Как называется инструмент панели инструментов в графическом редакторе

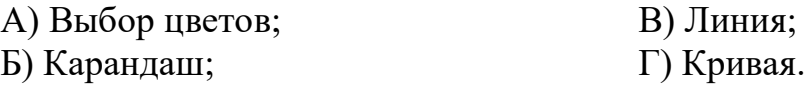

6. Каким значком на панели инструментов представлен инструмент Выделение произвольной области?

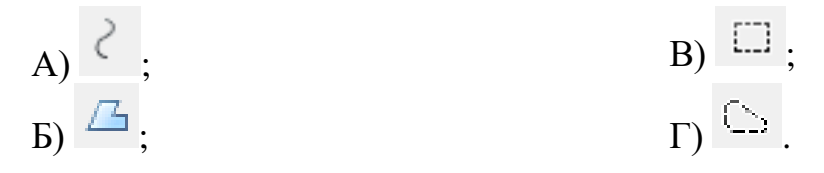

7. С каким расширением графический редактор Paint сохраняет рисунки по умолчанию?

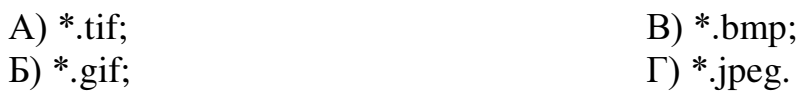

8. С помощью какой кнопки можно создавать надпись на рисунке?

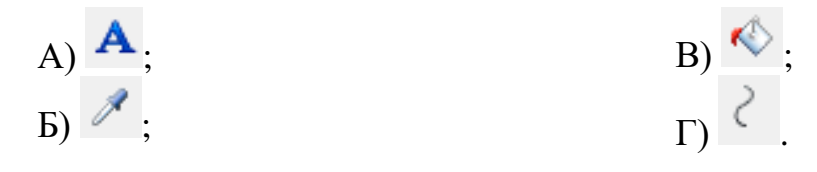

9. Какую команду нужно выполнить чтобы Растянуть/наклонить рисунок?

А) Рисунок → Растянуть/наклонить;

Б) Вид → Растянуть/наклонить;

В) Правка → Растянуть/наклонить;

Г) Палитра → Растянуть/наклонить.

10. В какой цвет превратится белый цвет после выполнения команды Рисунок→Обратить цвета?

А) красный; В) серый; В) серый; В) серый; Г) останет Г) останется прежним.

### **Критерии оценок**

Оценка «5» ставится, если даны правильные ответы на 9-10 вопросов.

Оценка «4» ставится, если даны правильные ответы на 7-8 вопросов.

Оценка «3» ставится, если даны правильные ответы на 5-6 вопросов.

Оценка «2» ставится, если даны правильные ответы на 0-4 вопроса.

### **Тест по теме: «Графический редактор Paint» Вариант II**

1. Что относится к редакторам растровой графики?

A) Microsoft Power Point; B) Paint; Б) Microsoft Word; Г) Microsoft Access.

2. Для чего предназначен инструмент Кривая?

А) рисование эллипса, вписанного в намеченный прямоугольник;

Б) рисования прямоугольника с округленными вершинами;

В) для рисования закрашенных и незакрашеных прямоугольников и квадратов;

Г) для рисования гладких кривых линий, соединяющих заданные точки, выбранного цвета и толщины.

3. Какая команда входит в меню графического редактора Paint?

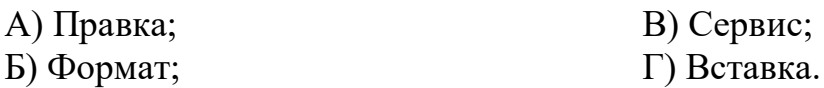

4. Сколько цветов содержит в себе палитра графического редактора Paint?

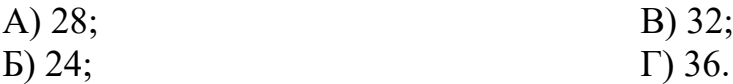

5. Как называется инструмент **Панели инструментов в графическом редакторе Paint?** 

- А) Выбор цветов; В) Распылитель; Б) Заливка; Г) Кривая.
- 6. С помощью какого инструмента на панели инструментов можно нарисовать Эллипс?

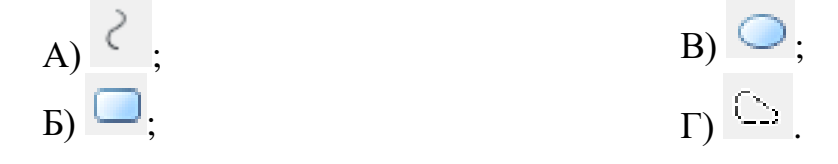

7. С каким расширением в графическом редакторе Paint нельзя сохранить рисунок?

- A)  $*$ .dib; B)  $*$ .jfif;  $\Gamma$  \*.rtf;  $\Gamma$  \*.png.
- 8. Что можно нарисовать с помощью инструмента
- А) Скругленный прямоугольник; В) Прямоугольник; Б) Параллелепипед; Г) Эллипс.
- 9. Какую команду нужно выполнить чтобы обратить цвета?

А) Палитра → Обратить цвета;

Б) Вид → Обратить цвета;

В) Рисунок → Атрибуты → Обратить цвета;

 $\Gamma$ ) Рисунок  $\rightarrow$  Обратить цвета.

10. В какой цвет превратится серый цвет после выполнения команды Рисунок→Обратить цвета?

А) красный; В) белый; В) белый; В) станет

Г) останется прежним.

### **Критерии оценок**

Оценка «5» ставится, если даны правильные ответы на 9-10 вопросов.

Оценка «4» ставится, если даны правильные ответы на 7-8 вопросов.

Оценка «3» ставится, если даны правильные ответы на 5-6 вопросов.

Оценка «2» ставится, если даны правильные ответы на 0-4 вопроса.

### **Ответы к тесту по Информатике**

### **Графический редактор Paint**

#### **Вариант I**

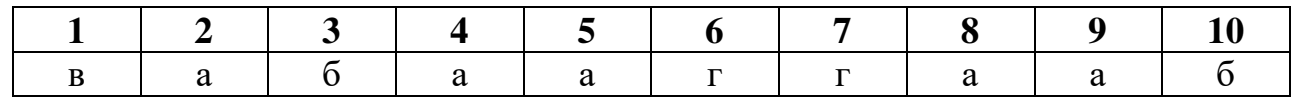

#### **Вариант II**

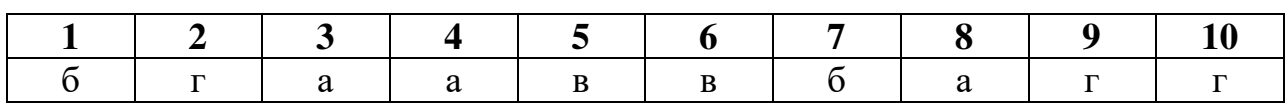

#### **Критерии оценок**

Оценка «5» ставится, если даны правильные ответы на 9-10 вопросов.

Оценка «4» ставится, если даны правильные ответы на 7-8 вопросов. Оценка «3» ставится, если даны правильные ответы на 5-6 вопросов. Оценка «2» ставится, если даны правильные ответы на 0-4 вопроса.

### **Задание № 1**

WORD - это…

- 1) текстовый процессор
- 2) текстовый редактор
- 3) программа, предназначенная для редактирования текстового документа

### **Задание № 2**

Какого способа выравнивания нет в WORD

- 1) выравнивание по левому краю
- 2) выравнивание по правому краю
- 3) выравнивание по высоте

### **Задание № 3**

Как удалить фрагмент текста?

- 1) установить курсор в нужное место текста и нажать клавишу ENTER
- 2) выделить фрагмент текста и нажать клавишу DELETE
- 3) выделить фрагмент текста и нажать клавишу Insert

### **Задание № 4**

Форматирование шрифта это…

- 1) процесс оформления символа
- 2) процесс оформления страницы
- 3) изменение параметров введенных символов

### **Задание № 5**

Какой из перечисленных ниже параметров не относится к параметрам абзаца

- 1) ширина
- 2) отступ в первой строке
- 3) кегль

### **Задание № 6**

Форматирование текста - это…

- 1) исправление текста при подготовке к печати
- 2) изменение параметров введенных символов
- 3) процесс оформления страницы, абзаца, строки, символа

### **Задание № 7**

В текстовом процессоре при задании параметров страницы устанавливаются:

- 1) гарнитура, размер, начертание
- 2) отступ, интервал
- 3) поля, ориентация

### **Задание № 8**

Минимальным объектом, используемым в текстовом редакторе, является: 1) слово

- 2) пиксель
- 3) абзац
- 4) символ

### **Задание № 9**

В процессе редактирования текста изменяется:

- 1) размер шрифта
- 2) параметры абзаца
- 3) последовательность символов, строк, абзацев

### **Задание № 10**

Что является основным структурным элементом таблицы

- 1) столбец
- 2) строка
- 3) ячейка

### **Задание № 11**

В текстовом процессоре основными параметрами при задании параметров абзаца являются

- 1) гарнитура, размер, начертание
- 2) отступ, интервал
- 3) поля, ориентация

### **Задание № 12**

В текстовом процессоре выполнение операции **Копирование** становится возможным после:

- 1) сохранения файла
- 2) установки курсора в определенное положение
- 3) выделения фрагмента текста

### **Задание № 13**

Как активизировать Главное меню

- 1) щелчком мыши по кнопке Пуск
- 2) щелчком мыши по рабочему полю
- 3) нажатием клавиши ENTER

### **Задание № 14**

Абзацем в текстовом процессоре является…

- 1) выделенный фрагмент документа
- 2) строка символов
- 3) фрагмент текста, заканчивающийся нажатием клавиши ENTER

### **Задание № 15**

Может ли заголовок располагаться в конце страницы?

- 1) да
- 2) нет
- 3) иногда

### **Задание № 16**

При печати документа на второй странице печатается несколько строк. Какие параметры документа необходимо изменить, чтобы документ умещался на одной странице?

- 1) изменить начертание шрифта
- 2) уменьшить интервал между строками
- 3) увеличить размер полей страницы

### **Задание № 17**

Какие символы используются для печати римских цифр?

- 1) прописные латинские буквы
- 2) прописные русские буквы
- 3) цифры

### **Задание № 18**

Основными элементами окна тестового процессора являются:

1) строка заголовка, строка меню, панель инструментов, панель форматирования, рабочее поле, полоса прокрутки

- 2) строка заголовка, рабочее поле
- 3) панель инструментов, палитра, рабочее поле

### **Задание № 19**

Чтобы сохранить текстовый документ в определенном формате, необходимо задать

- 1) размер шрифта
- 2) тип файла
- 3) параметры абзаца

### **Задание № 20**

Как можно изменить размер рисунка?

- 1) с помощью мыши или диалогового окна
- 2) только с помощью мыши
- 3) только с помощью диалогового окна

### **Ответы:**

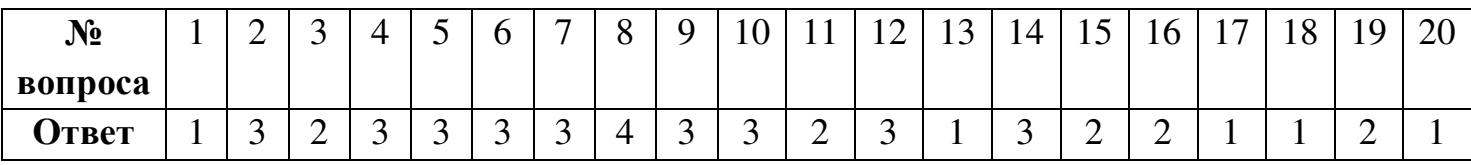

### **Работа в PowerPoint. Создание красочных презентаций**

### **1. Что такое Power Point**?

- a) прикладная программа Microsoft Office, предназначенная для создания презентаций \*
- b) прикладная программа для обработки кодовых таблиц
- c) устройство компьютера, управляющее его ресурсами в процессе обработки данных в табличной форме
- d) системная программа, управляющая ресурсами компьютера

### **2. Что такое презентация PowerPoint?**

- a) демонстрационный набор слайдов, подготовленных на компьютере \*
- b) прикладная программа для обработки электронных таблиц
- c) устройство компьютера, управляющее демонстрацией слайдов
- d) текстовой документ, содержащий набор рисунков, фотографий, диаграмм

### **3. Power Point нужен для создания ….**

- a) таблиц с целью повышения эффективности вычисления формульных выражений
- b) текстовых документов, содержащих графические объекты
- c) Internet-страниц с целью обеспечения широкого доступа к имеющейся информации
- d) презентаций с целью повышения эффективности восприятия и запоминания информации \*
- **4. Составная часть презентации, содержащая различные объекты, называется…**
	- a) слайд \*
	- b) лист
	- c) кадр
	- d) рисунок

### **5. Совокупность слайдов, собранных в одном файле, образуют…**

- a) показ
- b) презентацию \*
- c) кадры
- d) рисунки

### **6. Запуск программы Power Point осуществляется с помощью команд …**

- a) *Пуск – Главное меню – Программы – Microsoft Power Point\**
- b) *Пуск – Главное меню – Найти – Microsoft Power Point*
- c) *Панели задач – Настройка – Панель управления – Microsoft Power Point*
- d) *Рабочий стол – Пуск – Microsoft Power Point*

### **7. В каком разделе меню окна программы Power Point находится команда** *Создать (Новый) слайд***?**

- a) *Показ слайдов*
- b) *Вид*
- c) *Файл*
- d) *Вставка* \*

### **8. Выбор макета слайда в программе Power Point осуществляется с помощью команд …**

- a) *Формат – Разметка слайда* \*
- b) *Формат – Цветовая схема слайда*
- c) *Вставка – Дублировать слайд*
- d) *Правка – Специальная вставка*
- **9. Конструктор и шаблоны в программе Power Point предназначены для…**

### **a) облегчения операций по оформлению слайдов \***

- b) вставки электронных таблиц
- c) вставки графических изображений
- d) создания нетипичных слайдов

### **10. Какая кнопка панели** *Рисование* **в программе Power Point меняет цвет контура фигуры?**

- a) цвет шрифта
- b) тип линии
- c) тип штриха
- d) цвет линий \*

11. Какая кнопка панели *Рисование* в программе Power Point меняет цвет внутренней области фигуры?

- a) цвет заливки \*
- b) цвет линий
- c) стиль тени
- d) цвет шрифта

### **12. Команды вставки картинки в презентацию программы Power Point…**

- a) *Вставка – Объект*
- b) *Вставка – Рисунок – Картинки \**
- c) *Формат – Рисунок – Картинки*
- d) *Формат – Рисунок – Из файла*

### **13. Команды добавления диаграммы в презентацию программы Power Point - ...**

- a) *Правка – Добавить диаграмму*
- b) *Файл – Добавить диаграмму*
- c) *Вставка – Диаграмма \**
- d) *Формат – Диаграмма*

### **14. Применение фона к определенному слайду в презентации Power Point -**

- a) *Формат – Фон – Применить \**
- b) *Формат – Фон – Применить ко всем*
- c) *Вставка – Фон*
- d) *Вид – Оформление – Фон*

### **15. Открытие панели WordArt в окне программы Power Point осуществляется с помощью команд:**

- a) *Вид – Панели инструментов – WordArt \**
- b) *Вид – WordArt*
- c) *Вставка – WordArt*
- d) *Сервис – Панели инструментов – WordArt*

### **16. Выбор цвета фона, заголовков, текста и линий в презентации программы Power Point осуществляется с помощью команд:**

- a) *Формат – Фон*
- b) *Формат – Цветовая схема слайда \**
- c) *Формат – Разметка слайда*
- d) *Вид – Образец – Образец слайдов*

### **17. Какая кнопка окна программы Power Point предназначена непосредственно для вставки текстового блока на слайд?**

- a) *Прямоугольник*
- b) *Овал*
- c) *Надпись \**
- d) *Шрифт*

### **18. С помощью каких команд можно изменить цвет объекта WordArt в программе Power Point?**

- a) *Действия – Цвета и линии – Цвет текста*
- b) *Коллекция WordArt Изменить текст*
- c) *Формат объекта WordArt – Рисунок – Заливка – Цвет*
- d) *Формат объекта WordArt – Заливка – Цвет* \*

### **19. Какой кнопкой панели** *Рисование* **в программе Power Point можно заменить сплошную линию на пунктирную?**

- a) *Тип линии*
- b) *Вид стрелки*
- c) *Тип штриха \**
- d) *Линия*

### **20. В каком разделе меню окна программы Power Point находится команда** *Настройка анимации***?**

- a) *Показ слайдов \**
- b) *Формат*
- c) *Файл*
- d) *Вставка*
- **21. Эффекты анимации отдельных объектов слайда презентации программы Power Point задаются командой …**
- a) *Показ слайдов – Настройка анимации \**
- b) *Показ слайдов – Эффекты анимации*
- c) *Показ слайдов – Настройка действия*
- d) *Показ слайдов – Настройка презентации*
- **22. Команды настройки смены слайдов презентации программы Power Point по щелчку - …** 
	- a) *Показ слайдов – Смена слайдов – Автоматически после*
	- b) *Показ слайдов – Настройка анимации – После предыдущего*
	- c) *Показ слайдов – Настройка анимации – Запускать щелчком*
	- d) *Показ слайдов – Смена слайдов – По щелчку \**

### **23. Какая команда контекстного меню программы Power Point превращает любой объект в управляющую кнопку?**

- a) *Настройка анимации*
- **b) Настройка действия \***
- c) *Настройка презентации*
- d) *Настройка времени*

### **24. С помощью каких команд можно вставить готовый звуковой файл в слайд презентации программы Power Point?**

- a) *Вставка – Объект*
- b) *Показ слайдов – Звукозапись*
- c) *Вставка – Фильмы и звук – Запись звука*
- d) *Вставка – Фильмы и звук – Звук из файла* \*
- **25. С помощью каких команд можно добавить встроенный звук смены слайда презентации программы Power Point?** 
	- a) *Показ слайдов – Смена слайдов – Звук \**
	- b) *Вставка – Фильмы и звук – Запись звука*
	- c) *Вставка – Фильмы и звук – Звук из файла*
	- d) *Вставка – Фильмы и звук – Звук из коллекции*

### **26. Выполнение команды** *Начать показ слайдов* **презентации программы Power Point осуществляет клавиша …**

- a) *F5 \**
- b) *F4*
- c) *F3*
- d) *F7*
- **27. С помощью какой команды или кнопки можно запустить показ слайдов презентации программы Power Point, начиная с текущего слайда ?**
	- *a)* команда горизонтального меню *Показ слайдов – Начать показ*
	- *b)* кнопка *Просмотр*
	- *c)* кнопка *Показ слайдов \**
	- *d)* команда строки меню *Показ слайдов – Произвольный показ*
- **28. Клавиша F5 в программе Power Point соответствует команде …**
- *a) Меню справки*
- *b) Свойства слайда*
- *c) Показ слайдов \**
- d) *Настройки анимации*

### **29.Какая клавиша прерывает показ слайдов презентации программы Power Point?**

- *a) Enter*
- *b) Del*
- *c) Tab*
- *d) Esc \**

**30. Укажите расширение файла, содержащего обычную презентацию Microsoft PowerPoint.** 

- a)  $.$ ppt\* c)  $.$ jpg
- b) .gif  $B)$  .pps

### **ДОКУМЕНТ ПОДПИСАН ЭЛЕКТРОННОЙ ПОДПИСЬЮ СВЕДЕНИЯ О СЕРТИФИКАТЕ ЭП**

Сертификат 603332450510203670830559428146817986133868575787<br>Владелец Прохорова Римма Ивановна Прохорова Римма Ивановна Действителен С 31.05.2021 по 31.05.2022

# ДОКУМЕНТ ПОДПИСАН<br>ЭЛЕКТРОННОЙ ПОДПИСЬЮ

### СВЕДЕНИЯ О СЕРТИФИКАТЕ ЭП

Сертификат 77149040033756655705267332764720921695141568839

Владелец Прохорова Римма Ивановна

Действителен С 13.03.2024 по 13.03.2025